# **MONITOR SELECTIONS**

Monitors are tasks that monitor outqs and process spool entries placed into the outq. The administrator must define each Monitor before starting it.

The user must be an operator or security officer to control Monitors. Use the **STRSOMON** to start a Monitor and the **ENDSOMON** to stop a Monitor. Both commands can be placed in CL programs and/or submitted to batch. Both commands will produce an escape message **SPO-1000** if an error occurs. The user can monitor for this message in a CL program.

## *Starting a Monitor*

Use the **STRSOMON** command to start a Monitor. The start command submits a task to batch using the job description **BSO40.** The parameters for the **STRSOMON** command are:

#### **MONITOR Parameter**

Specifies the monitor to start.

**\*ALL:** All Monitors will be started.

**\*ALLACT:** All Monitors defined with a status of **ACTIVE** will be started.

## *Stopping a Monitor*

Use the **ENDSOMON** to stop a monitor. The parameters for the **ENDSOMON** command are:

#### **MONITOR Parameter**

Specifies the monitor to stop.

\***ALL:** All active Monitors are stopped.

#### **WAITEND Parameter**

Specifies if control is returned to the calling program immediately or after the Monitor ends.

**\*NO:** Control is returned to the calling program immediately.

**\*YES:** Control is returned to the calling program only after the Monitor has ended. This option may be useful if tasks which need the Monitors to be down, such as a backup of library **BDSDATA**, is performed in a CL program after the **ENDSOMON** command.

## **SPOOLORGANIZER/400™**

## *Displaying Monitor Status*

Use the **DSPSOMSTS** command to display the status of all Monitors. The user must have Spool Organizer Operator or Security Officer authority to execute this command. The following screen will appear:

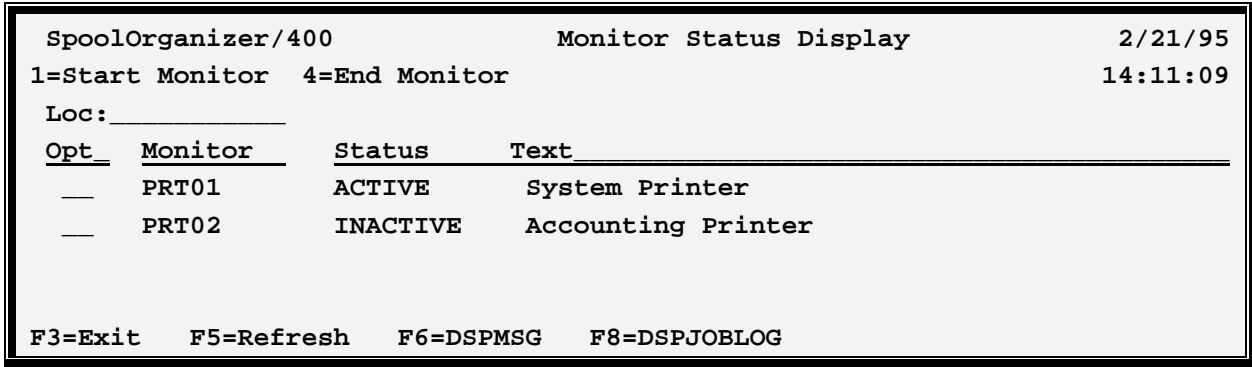

The parameters and their values are as follows:

### **Opt (Option)**

Select one of the following:

### **1 (Start a Monitor)**

Starts the Monitor. The Monitor must be in a status of **INACTIVE**.

### **4 (End a Monitor)**

Ends the Monitor. The Monitor must be in a status of **ACTIVE**.

### **Monitor**

Specifies the Monitor name.

#### **Status**

Shows the current status of the Monitor. This value should not be confused with the **STATUS** parameter of the Monitor Description. One of the following will appear:

**ACTIVE:** The Monitor is currently active.

**INACTIVE:** The Monitor is not started.

### **F6 (DSPMSG)**

Issues the OS/400 DSPMSG command to show workstation messages.

# **MONITOR SELECTIONS**

### **F8 (DSPJOBLOG)**

Issues the OS/400 DSPJOBLOG command to show the workstation's joblog.